## FFX801M22

NET IMPRESS AFX シリーズ定義体用 マイコンパック

対象マイコン:CY90F347

マイコンパック取扱説明書

株式会社DTSインサイト

# 改訂履歴

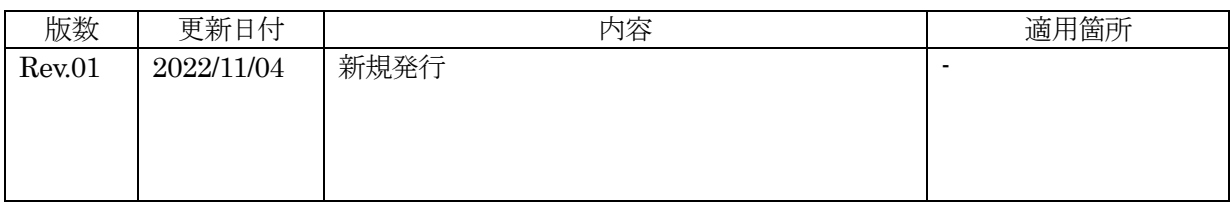

ご利用上の注意

- ① 本製品は弊社 NET IMPRESS 専用のマイコンパックです。弊社 NET IMPRESS 以外ではご 使用にならないでください。
- ② 対象マイコンとマイコンパックとの対応を誤って使用すると、ターゲットシステムを破壊する 恐れがあります。本製品のマイコンパックで対象となるマイコンをご確認してからご使用くだ さい。
- ③ NET IMPRESS は、ターゲットシステムとのインタフェイス IC(NET IMPRESS 内部 IC) 電源用に数 mA の電流を TVccd 端子より消費いたします。
- ④ デバイスファンクション又は、ファンクション実行中には、SD カードの脱着は、行わないで ください。実行中に、脱着してしまいますと SD カードを破壊する恐れがあります。

### おことわり

- 1)本書の内容の全部または一部を、無断転載することは禁止されています。
- 2)本書の内容は、改良のため予告なしに変更することがあります。
- 3)本書の内容について、ご不審な点やお気付きの点がございましたらご連絡ください。
- 4)本製品を運用した結果の内容の影響につきましては、3)に関わらず責任を負いかねますので ご了承ください。

© DTS INSIGHT CORPORATION. All Rights Reserved.

Printed in Japan

# 目次

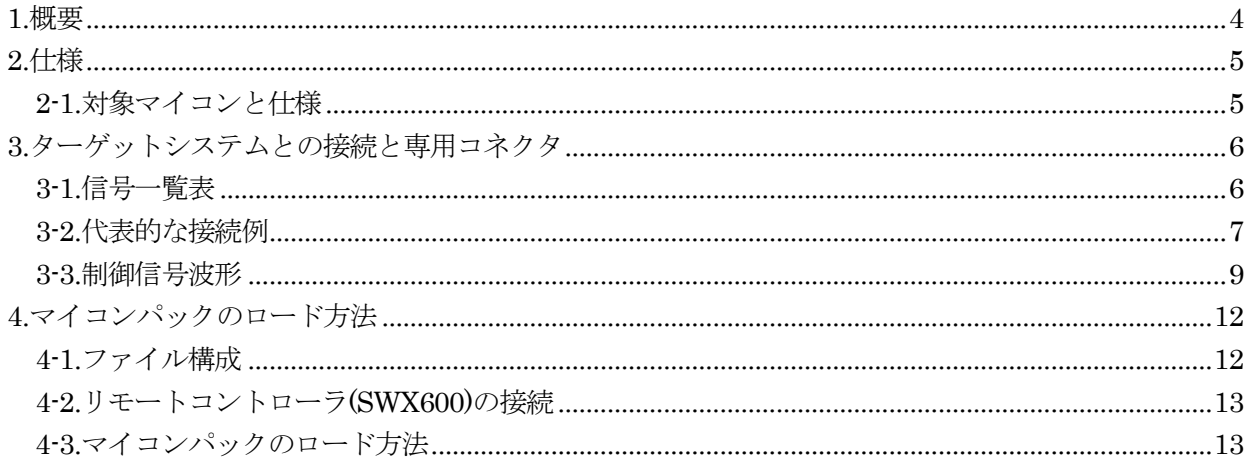

#### 1.概要

FFX801M22 は、NET IMPRESS 用の定義体 FFX801 用のマイコンパックとなっており、インフィニ オン社製:CY90F347 を対象機種とします。

本製品をご利用になるには PHX400 が必要になります。

また、その他のマイコンへの対応については、弊社または代理店へお問い合わせください。 本マイコンパックをご使用できる定義体は、下記のとおりになっております。

【 対応定義体 】

FFX801 Ver17.01 以上

### < ご注意 >

本マイコンパックは、所定の定義体との組み合わせで使用することができます。 所定の定義体以外との組み合わせでは、使用しないで下さい。 マイコンパック取扱説明書には、マイコンパック固有の取り扱い上の注意事項が記されていますので、 ご利用にあたっては、必ず取扱説明書をお読みください。 本マイコンパックを利用するにあたり、SWX600 を用います。 マイコンパックのロード方法につきましては、第 4 章をご参照ください。 尚、ご不明な点がございましたら、弊社または代理店へお問い合わせください。

### 【 確認事項 】

ご使用になられるマイコンとメモリサイズ、電源仕様などが正しいことを、ご確認ください。 パラメータの値が正しくない場合は、マイコンを破壊する恐れがございますので、十分に注意してくだ さい。

ご不明な点は、弊社または代理店へお問い合わせください。

2.仕様

### 2-1.対象マイコンと仕様

特に記載なき項目は、NET IMPRESS 標準に準じます。

| 公 4「1 刈豕ヾイ  ゴマ C[上]窓     |                                                        |  |  |  |
|--------------------------|--------------------------------------------------------|--|--|--|
| マイコンパック型名                | <b>FFX801M22</b>                                       |  |  |  |
| マイコン                     | CY90F347                                               |  |  |  |
| フラッシュメモリ容量               | 128KByte                                               |  |  |  |
| フラッシュメモリアドレス             | #00FE0000 $\sim$ #00FFFFFF                             |  |  |  |
| ターゲットインタフェイス             | CSI(同期通信)インタフェイス<br>62.5K/125K/250K/500K/850K/1.25Mbps |  |  |  |
| 書き込み時のターゲット<br>マイコン動作周波数 | 4.0MHz~16.0MHz                                         |  |  |  |
| 書き込み時のターゲット<br>インタフェイス雷圧 | $4.5V \sim 5.25V$                                      |  |  |  |

[表 2-1 対象マイコンと仕様]

### 3.ターゲットシステムとの接続と専用コネクタ

#### 3-1.信号一覧表

本マイコンパックをご利用頂いた場合のターゲットプローブコネクタ端の信号表を示します。

| マイコン信号名    | NET IMPRESS の標準信号名     |                |                   | マイコン信号名      |                  |
|------------|------------------------|----------------|-------------------|--------------|------------------|
| SCK0(P84)  | <b>TCK</b>             | (1)            | 14                | <b>GND</b>   | <b>VSS</b>       |
| SINO(PS2)  | <b>TTXD</b>            | $\overline{2}$ | <sup>15</sup>     | <b>GND</b>   | <b>VSS</b>       |
| SOT0(P83)  | <b>TRXD</b>            | $\mathbf{3}$   | <sup>16</sup>     | <b>GND</b>   | <b>VSS</b>       |
|            | <b>TBUSY</b>           | $\overline{4}$ | 17                | <b>GND</b>   | <b>VSS</b>       |
| <b>P00</b> | <b>TAUX</b>            | (5)            | 18                | <b>GND</b>   | <b>VSS</b>       |
|            | TAUX2                  | $\,6\,$        | 19                | <b>GND</b>   | <b>VSS</b>       |
| MD2        | TAUX3                  | (7)            | 20                | <b>GND</b>   | <b>VSS</b>       |
|            | TAUX4                  | $8\,$          | (21)              | <b>TMODE</b> | MD0              |
|            | <b>VCC</b>             | 9              | $\bf 22$          | <b>GND</b>   | <b>VSS</b>       |
| マルチプレクス用信号 | $/ \mathrm{TICS}$      | (10)           | 23                | /TRES        | $/ \mathrm{RST}$ |
| <b>VSS</b> | GND                    | 11             | (24)              | <b>WDT</b>   | ウォッチドッグパルス<br>信号 |
| <b>VSS</b> | <b>GND</b>             | 12)            | $\left(25\right)$ | TVccd        | <b>VCC</b>       |
|            | PROBE<br><b>SELECT</b> | 13             |                   |              |                  |

[表 3-1 ターゲットプローブ信号表(FFX801M22)]

1.○は、必ず接続頂く信号線です。

2. ()は、必要な時のみ接続してください。

3.○も()も印のない信号線はターゲットシステムの回路には接続しないでください。 詳細については、弊社サポートセンタにお問い合わせください。

4.各信号線のインタフェイス回路については、プログラマ本体の『Instruction Manual』をご覧下さい。

#### 3-2.代表的な接続例

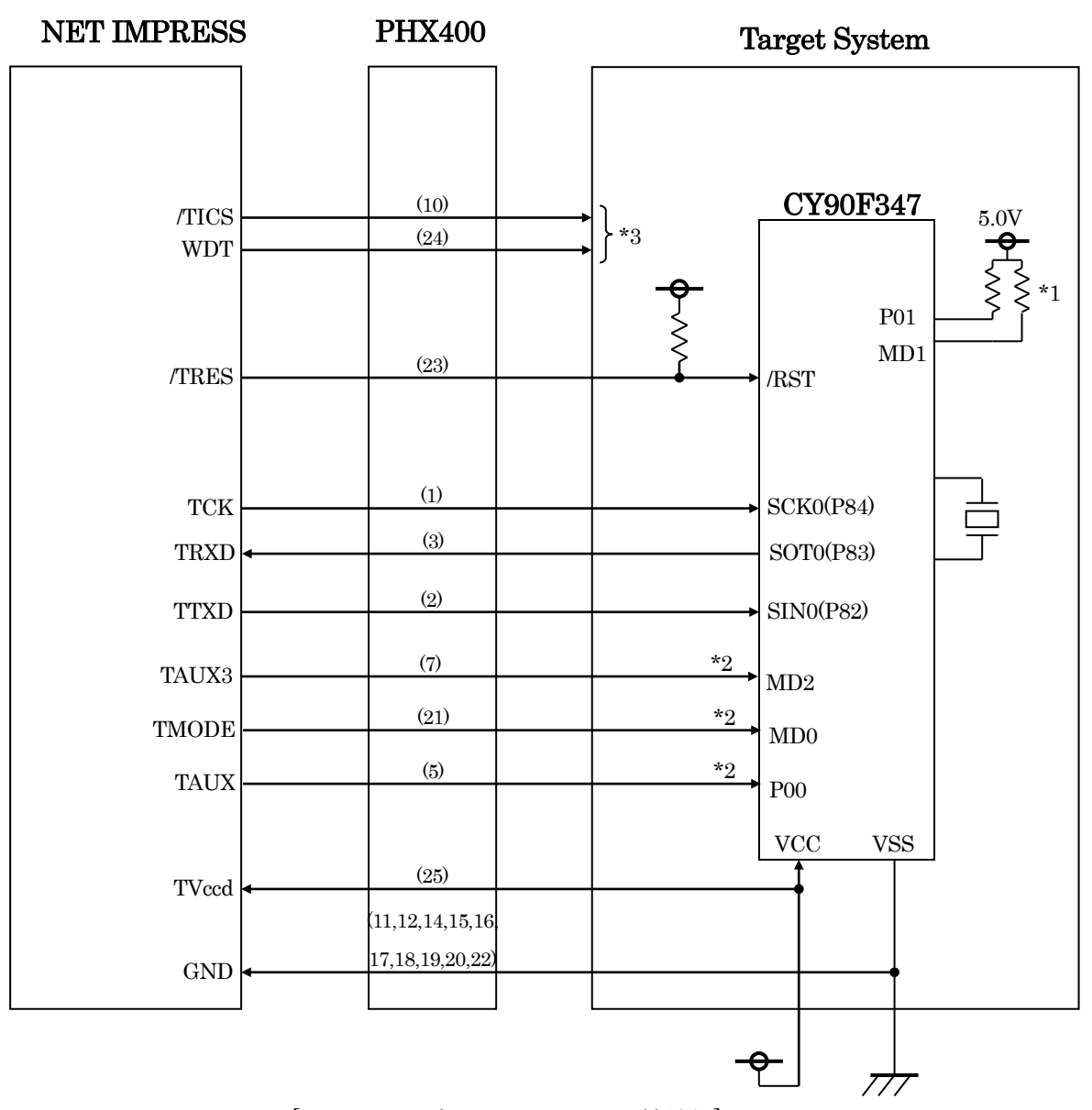

[図3-1 ターゲットシステムとの接続例]

\* 抵抗の推奨値は 4.7KΩ~10KΩ

\*1 MD1,P01 は基板上で "H", "H"に設定してください。

\*2 基板上で以下の設定をする場合は接続不要です。

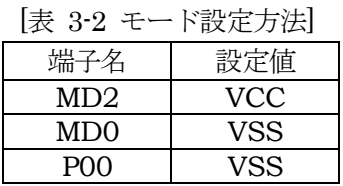

NET IMPRESS と接続する場合は、ターゲット基板でプルアップ or プルダウン抵抗をいれてください。 \*3 オプション機能。

- ①"書き込みモード信号"など一部の書き込みに使用する信号がユーザシステムとの共用端子に定義さ れている場合には、それらの信号のマルチプレクス回路をユーザシステムに実装してください。 /TICS 信号は、NET IMPRESS のデバイスファンクション実行時にだけアサートされる信号です。 この信号によって共用端子に実装される信号切り替えを行います。 マルチプレクス回路をユーザターゲットシステムにいれていただくことにより、/TICS がネゲートさ れている時(デバイスファンクションを実行していない時)に NET IMPRESS が接続されていない(コ ネクタを外した)状態と同一の条件をつくることができます。 書き込み制御に使われるこれらの信号が、フラッシュマイコンから制御用専用信号線として定義され
	- るターゲットシステムでは、マルチプレクス回路は不要です。

②WDT 信号端子には、WDT Period で設定されたクロック信号が NET IMPRESS より出力されます。 (常時出力)(オープンコレクタ出力)

フラッシュメモリ書き込み中に、所定のクロック信号が必要なユーザ回路へ接続しご利用ください。

③NET IMPRESS では、標準プローブ中に/TRES 信号を設けてあります。

/TRES 信号は、ターゲットシステム内でワイヤードオアをとり、マイコンの/RESET 端子に接続して 頂けるよう、オープンコレクタ出力の信号としています。

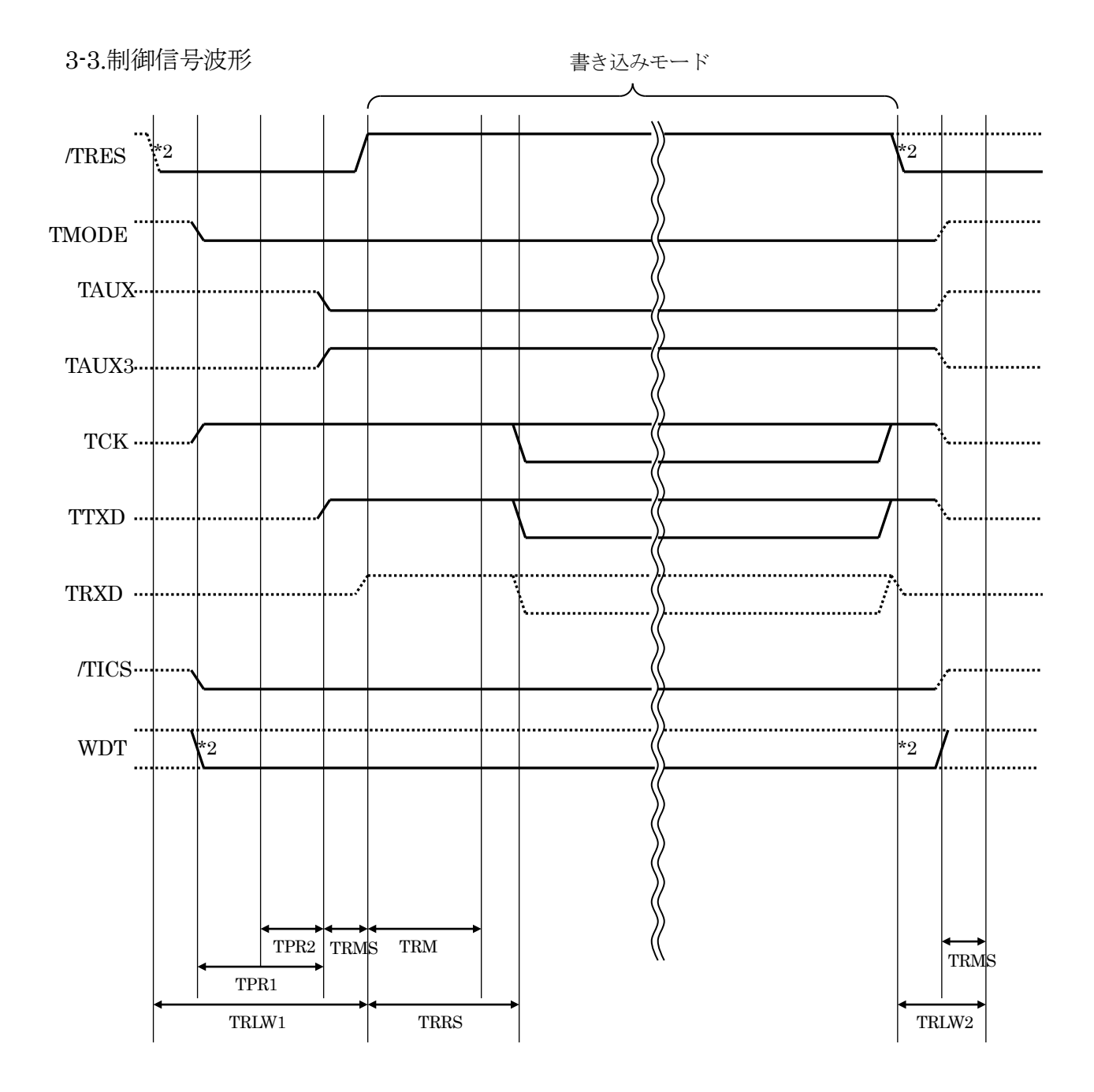

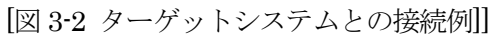

|                  | <b>NET IMPRESS 仕様</b>      |  |  |  |
|------------------|----------------------------|--|--|--|
| TPR <sub>1</sub> | 200ms(min)                 |  |  |  |
| TPR <sub>2</sub> | 100ms(min)                 |  |  |  |
| TRLW1            | 300ms(min)                 |  |  |  |
| <b>TRMS</b>      | 50ms(min)                  |  |  |  |
| <b>TRMH</b>      | $400\text{ms}(\text{min})$ |  |  |  |
| <b>TRRS</b>      | 410ms(min)                 |  |  |  |
| TRLW2            | $100\text{ms}(\text{min})$ |  |  |  |

[表 3-3 信号の出力タイミング]

\*1:" ------------------ " は、Hiz を示します。

\*2:/TRES と WDT はオープンコレクタ出力です。 オプション指定により制御出力の切替が可能です。 詳細は弊社サポートセンタまでお問い合わせ下さい。

- ①フラッシュプログラマの電源投入後、ターゲットシステムの電源を入れてください。 プログラマは電源投入直後から/TRES をアサートし、WDT 信号の出力を開始します。
- ②デバイスファンクションの実行によって/TICS がアサートされ、フラッシュプログラム用の通信チャ ネルがターゲットシステム上でフラッシュプログラマ側に接続されます。 (フラッシュプログラム用の通信チャネル及び、関連信号が他のユーザ回路から独立して常時フラッシ
- ュプログラマに専有されるシステムでは、本信号による信号切替えは必要ありません)
- ③マイコンのプログラミングモードが起動され、規定の通信回路を使って NET IMPRESS との通信を 始めます。通信は、あらかじめ設定されている通信条件で行います。

④プログラミング終了後、/TICS をネゲートします。 デバイスファンクション非実行中は/TRES は常にアサートし、WDT 信号は常時出力します。

### 4.マイコンパックのロード方法

### 4-1.ファイル構成

本マイコンパックをご利用いただくにあたって、事前に以下のファイルをご用意ください。

| ファイル名 *1           | 内容                                                                                                    |  |  |
|--------------------|----------------------------------------------------------------------------------------------------|--|--|
| VxxxxFFX801.CM     | 定義体ファイルです。<br>*本マイコンパックには付属しません。                                                                                                |  |  |
| VxxxxM22FFX801.PRM | CY90F347 のデバイス情報が内蔵されているパラ<br>メータファイルです。                                                                                        |  |  |
| VxxxxM22FFX801.BTP | 書き込み制御プログラムです。YIM フォルダに配<br>置します。xxx.BTPの拡張子のファイルはYIMフ<br>オルダに唯一配置が可能です。<br>他の名称の BTP ファイルがすでに存在するとき<br>は、必要に応じて保存した後、削除してください。 |  |  |

[表 4-1 弊社提供ファイル]

\*1 ファイル名「Vxxxx~~」の xxxx がファイルのバージョンを示します。 詳細は弊社または代理店にお問い合わせ下さい。

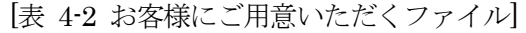

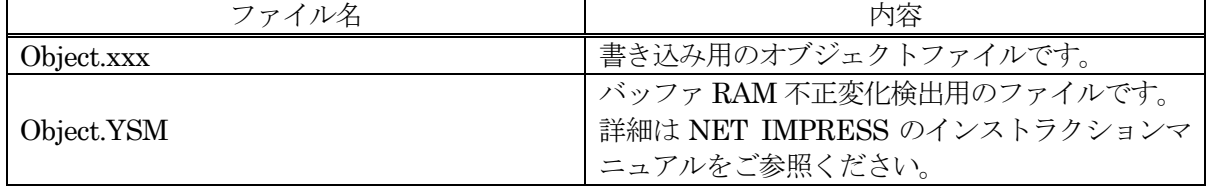

4-2.リモートコントローラ(SWX600)の接続

接続方法については NET IMPRESS avant Flash Programmer スタートアップマニュアルの 「3.2.2.PC との接続(SWX600:リモートコントローラ設定)」を参照ください。

4-3.マイコンパックのロード方法

ロード方法については NET IMPRESS avant Flash Programmer スタートアップマニュアルの 「4.4.2.パラメータファイルのロード」を参照ください。